# **VIELFALT GEMEINSAM ERLEBEN.**

**CEVI** SCHAFFHAUSEN

# SPESENFORMULAR

#### **Für RLs, Mitarbeitende, OKs und Gremien**

#### SPESENART

Bitte Zutreffendes auswählen: Regiomat kein Kurs

#### PERSONALIEN

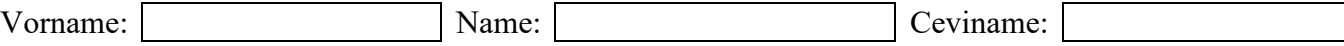

## KONTOVERBINDUNG

Kontodaten bekannt

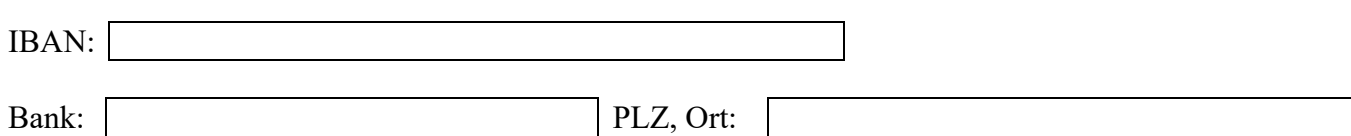

## AUFLISTUNG DER SPESEN

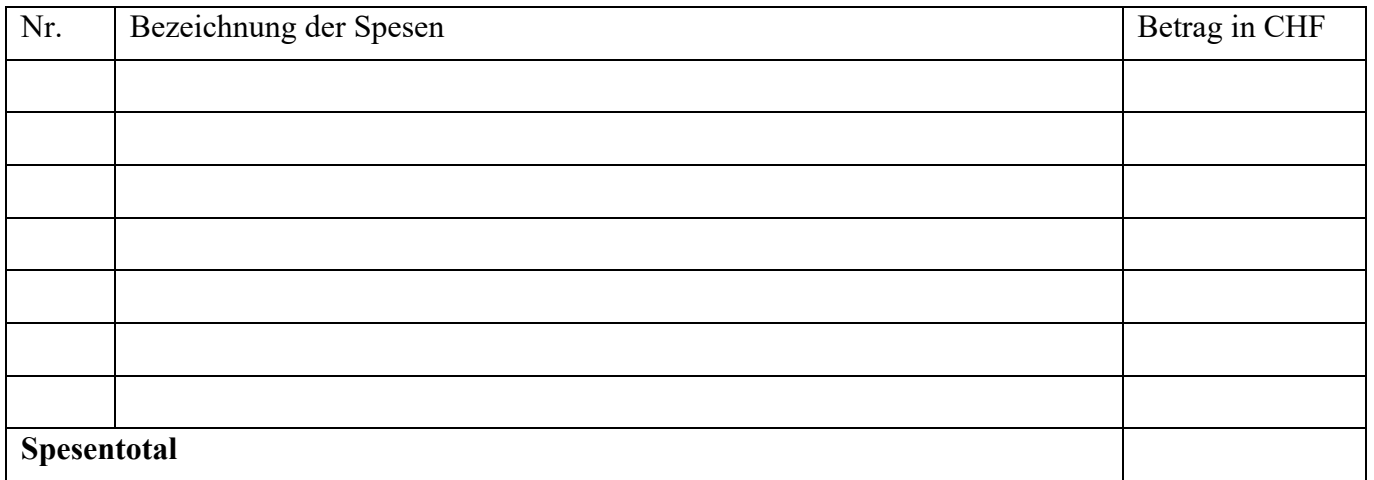

Datum: Visum Finanzverantwortliche\*r:

- 1. Im Briefkasten (Seki\_Daten\07\_Finanzen\00 Belege\Briefkasten\_Spesenformulare) einen neuen Ordner erstellen: "Ceviname Datum"
- 2. Quittungen nummerieren, einscannen / fotografieren
- 3. Ausgefülltes Spesenformular inkl. Quittungen im neu erstellten Ordner ablegen.
- 4. F-RL (Spyro) benachrichtigen, dass du ein Spesenformular hochgeladen hast.

Du hast keinen Zugang zu diesem Ordner? Dann schicke die Unterlagen an spyro.rl@cevi.ws.